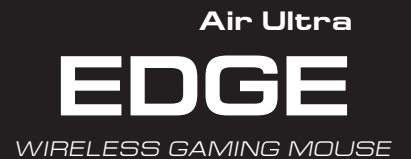

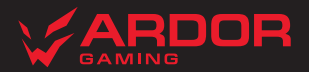

# **Мышь беспроводная ARDOR GAMING Edge Air Ultra**

### **Руководство по эксплуатации**

#### Спасибо за Ваше доверие!

Наша команда всецело разделяет Вашу страсть к компьютерным играм, именно поэтому мы прилагаем все усилия, чтобы Ваш игровой опыт стал незабываемым с нашими аксессуарами для геймеров. Новых побед и самых ярких впечатлений!

Мышь беспроводная — устройство для управления курсором и отдачи различных команд компьютеру.

### **Меры предосторожности**

- Не производите никаких изменений в конструкции устройства.
- Во избежание короткого замыкания не допускайте контакта устройства с любыми жидкостями, не помещайте рядом с ним открытые емкости с жидкостью.
- Не подвергайте устройство воздействию электромагнитного излучения.
- Устройство не предназначено для использования в коммерческих целях.
- Устройство не предназначено для использования детьми и лицами с ограниченными физическими, сенсорными или умственными способностями, кроме случаев, когда над ними осуществляется контроль другими лицами, ответственными за их безопасность. Не позволяйте детям играть с устройством.

# **Технические характеристики**

- Модель: ARDW-EGA3370-BK
- Торговая марка: ARDOR GAMING
- Тип мыши: беспроводная
- Оптический светодиодный сенсор: PAW3370
- Режимы DPI: 400 / 800 / 1600 / 2400 / 3200 / 6400 DPI
- Макс. скорость слежения: 400 IPS
- Ускорение: 50 G
- Энкодер: F-Switch
- Емкость батареи: 500 мА·ч
- Время заряда батареи: около 2,5 ч
- Время работы от батареи: до 60 ч (при работе на 500 Гц без подсветки)
- Частота опроса: 125 / 250 / 500 / 1000 Гц
- Переключатели: Huano blue shell, до 20 миллионов нажатий
- Подсветка: RGB
- Стандарт беспроводного соединения: IEEE 802.15.4
- Диапазон частот: 2405–2475 МГц
- Мощность передатчика: 0 дБм
- Материал изготовления: пластик
- Кабель: эластичный паракорд, Type-C, 1,8 м
- Совместимость<sup>•</sup> Windows
- Размер мыши:  $122 \times 66 \times 42$  мм
- Вес: 75 г

### **Комплектация**

- Устройство
- USB-приемник
- Кабель Type-C
- Сменная спинка
- Сменные глайды
- Сменная кнопка DPI
- Руководство по эксплуатации

# **Схема устройства**

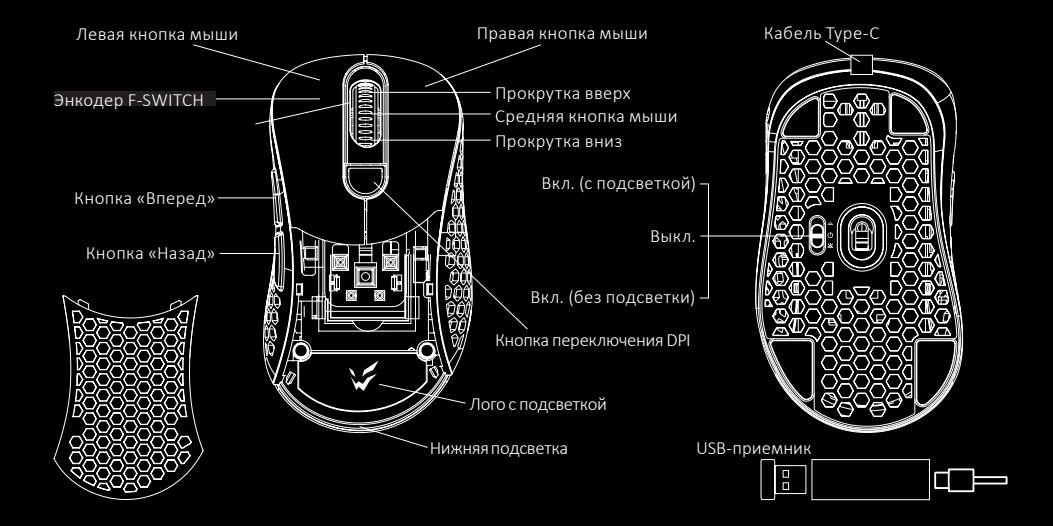

# **Введение в эксплуатацию**

### **Подключение мыши**

- 1. Возьмите USB-приемник сигнала мыши или Type-C кабель, поставляющиеся в комплекте.
- 2. Подключите мышь с помощью приемника или Type-C кабеля к USB-порту компьютера.
- 3. Включите мышь, переведя выключатель на ее нижней стороне в соответствующее положение.
- 4. Дождитесь завершения операции мастера установки оборудования на компьютере.
- 5. Мышь готова к использованию.

### *Примечание:*

• Type-C кабель предназначен для зарядки и использования мыши в проводном режиме.

### **Проводной и беспроводной режимы**

Проводной и беспроводной режимы активируются автоматически при подключении кабеля или беспроводного ресивера соответственно. Если во время нахождения мыши в беспроводном режиме подключить ее к компьютеру при помощи кабеля, она автоматически перейдет в проводной режим.

### *Примечание:*

Если мышь не подключается по беспроводному каналу, убедитесь, что ресивер включен в USB порт компьютера, а также переключатель сзади мыши переведен в положение ВКЛ (включено). Если после проверки мышь все еще не подключилась, выполните следующие действия: плавно нажмите на левую, среднюю (колесо), правую кнопки мыши одновременно на 3 секунды. Светодиодный индикатор начнет мигать желтым цветом, мышь должна подключиться по беспроводному каналу. Если решения, описанные выше не помогли, сообщите, пожалуйста, в службу поддержки.

### **Включение питания**

После подключения мыши переведите переключатель с нижней стороны в соответствующее положение:

- 1. Позиция « »: мышь включена, подсветка выключена.
- 2. Позиция « $\Phi$ »: мышь выключена.
- 3. Позиция «  $\mathbf{\ddot{x}}$  »: мышь и полсветка включены.

При переключении с позиции « » на позицию « » необходимо по крайней мере на секунду остановиться на позиции « $\Phi$ » для корректного включения подсветки.

# **Программное обеспечение (ПО)**

- 1. Данная мышь имеет ПО, которое поможет Вам персонализировать настройки для мыши.
- 2. Скачать ПО можно на сайте https://www.dns-shop.ru/, на странице товара.
- 3. Перед тем как начать скачивание ПО, убедитесь, что Вы скачиваете его из нужной карточки товара (для этого введите цифро-буквенное наименование модели, которое указано на коробке, в руководстве по эксплуатации, сзади на мышке).
- 4. С помощью ПО Вы можете переназначить клавиши на нужные Вам команды с помощью макросов, а так же изменить значения клавиш по умолчанию.

#### *Примечание:*

• **Если ПО не видит мышь**

Проверьте не открыто ли на Вашем рабочем столе какое-либо другое ПО, необходимо закрыть все сторонние ПО. Если к вашему компьютеру подключено более одной мыши, сначала отключите другую мышь.

• **Если открытых сторонних ПО нет и мышь подключена одна**

Попробуйте удалить ПО, временно отключите антивирусную защиту, скачайте ПО снова, согласно описанной инструкции, проверьте соединение мыши с ПО.

• Если решения, описанные выше не помогли, сообщите в службу поддержки.

# **Настройка DPI и индикация**

- 1. Уровни DPI: 400 / 800 / 1600 / 2400 / 3200 / 6400.
- 2. Нажимайте на кнопку «DPI» на передней стороне мыши для последовательной смены уровня DPI.
- 3. Цвет подсветки мыши будет указывать на текущий уровень DPI:
	- 400 DPI: красный цвет;
	- 800 DPI: синий цвет;
	- 1600 DPI: зеленый цвет;
	- 2400 DPI: желтый цвет;
	- 3200 DPI: бирюзовый цвет;
	- 6400 DPI: фиолетовый цвет.

#### *Примечание:*

DPI также можно регулировать с помощью ПО (программного обеспечения), максимальный уровень DPI — 19 000.

# **Подсветка**

- Эффект подсветки по умолчанию «Поток». При перемещении мыши подсветка отключается для экономии энергии.
- Эффект подсветки можно настроить при помощи ПО (4 эффекта и 16,8 млн. цветов).

#### *Примечание:*

• Для включения подсветки во время нахождения мыши в проводном режиме необходимо сначала отключить кабель, перевести мышь в беспроводной режим, после чего включить подсветку и снова подключить кабель.

### **Частота опроса**

Частоту опроса можно настроить с помощью ПО. Доступные значения: 125 / 250 / 500 / 1000 Гц.

Значение по умолчанию — 500 Гц.

# **Зарядка**

- Когда батарея мыши разряжена (заряд менее 3,5 В), подсветка колеса мыши начнет мигать красным цветом. Подключите мышь к сети для зарядки.
- Во время зарядки мыши подсветка колеса будет мигать желтым цветом, а по завершении зарядки загорится зеленым цветом, и зарядка автоматически прекратится.
- После этого подсветка колеса мыши снова будет указывать на текущий уровень DPI.

# **Съемные панели**

- Кнопки и верхняя панель мыши имеют съемную конструкцию, которая позволяет менять внешний вид вашей мыши, а также облегчает чистку устройства.
- Отсек для элементов питания внутри корпуса мыши имеет съемную конструкцию.
- Не разбирайте детали, не предназначенные для этого: это может привести к порче и/или выходу устройства из строя.

# **Правила и условия монтажа, хранения, перевозки (транспортировки), реализации и утилизации**

- Устройство не требует какого-либо монтажа или постоянной фиксации.
- Хранение устройства должно производиться в упаковке в отапливаемых помещениях у изготовителя и потребителя при температуре воздуха от 5 °С до 40 °С и относительной влажности воздуха не более 80%. В помещениях не должно быть агрессивных примесей (паров кислот, щелочей), вызывающих коррозию.
- Перевозка устройства должна осуществляться в сухой среде.
- Устройство требует бережного обращения, оберегайте его от воздействия пыли, грязи, ударов, влаги, огня и т.д.
- Реализация устройства должна производиться в соответствии с местным законодательством.
- При обнаружении неисправности устройства следует немедленно обратиться в авторизованный сервисный центр или утилизировать устройство.
- После окончания срока службы изделия его нельзя выбрасывать вместе с обычным бытовым мусором. Вместо этого оно подлежит сдаче на утилизацию в соответствующий пункт приема электрического и электронного оборудования для последующей переработки и утилизации в соответствии с федеральным или местным законодательством. Обеспечивая правильную утилизацию данного продукта, вы помогаете сберечь природные ресурсы и предотвращаете ущерб для окружающей среды и здоровья людей, который возможен в случае ненадлежащего обращения. Более подробную информацию о пунктах приема и утилизации данного продукта можно получить в местных муниципальных органах или на предприятии по вывозу бытового мусора.

# **Информация о гарантии**

Производитель гарантирует бесперебойную работу устройства в течение всего гарантийного срока, а также отсутствие дефектов в материалах и сборке. Гарантийный период исчисляется с момента приобретения изделия и распространяется только на новые продукты. В гарантийное обслуживание входит бесплатный ремонт или замена элементов, вышедших из строя не по вине потребителя в течение гарантийного срока при условии эксплуатации изделия согласно руководству пользователя. Ремонт или замена элементов производится на территории уполномоченных сервисных центров.

Срок гарантии: 18 месяцев. Срок эксплуатации: 24 месяца.

Актуальный список сервисных центров по адресу: www.dns-shop.ru/service-center

# **Дополнительная информация**

### **Manufacturer:** SHENZHEN XINCHUNQI TECHNOLOGY CO., LTD.

501 Bailichun building, no.28, Xintang road, Xintian community, Fuyong street, Baoan district, Shenzhen, China.

**Изготовитель:** Шэньчжэнь Синьчуньци Тэкнолоджи Ко., Лтд.

501, зд. Байличунь, шоссе Синьтан 28, Синьтянь Комьюнити, ул. Фуюн, р-н Баоань, г. Шэньчжэнь, Китай.

Сделано в Китае.

### **Импортер в России:** ООО «СТОТЕХНО»,

690039, Приморский край, г. Владивосток, ул. Енисейская, д. 23д, этаж 16, помещ. 2

### **Адрес электронной почты:** stotekhnollc@mail.dlogistix.com

### **Уполномоченное изготовителем лицо:** ООО «Атлас»,

690068, Россия, Приморский край, г. Владивосток, проспект 100-летия Владивостока, дом 155, корпус 3, офис 5.

### **Адрес электронной почты:** atlas.llc@mail.dlogistix.com

Товар соответствует требованиям ТР ТС ЕАЭС.

Спецификации, информация о продукте и его внешний вид могут быть изменены без предварительного уведомления пользователя в целях улучшения качества нашей продукции.

Дата изготовления указана на упаковке.

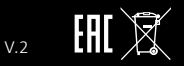

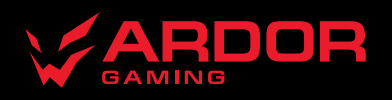

www.ardor-gaming.com